## Huawei G5000

MOBITEL, MMS - NASTAVITVE

- Internet
	- Podatkovni računi
		- Opcije: ..........................................................................Dodaj račun
			- Ime računa: ..............................................................Mobitel MMS  $\bullet$
			- APN: .........................................................................internet
			- Uporab. Ime: ............................................................mobitel
			- Geslo: .......................................................................internet
			- Avtorizacijski tip: ......................................................Normalno
			- fame 1 **H** Name 2 Dodatne nastavitve
				- Domača stran: .....................................................http://mms.mobitel.si/servlets/mms
				- Vrsta povezave: ...................................................HTTP
				- Uporabi proxy: .....................................................Da
				- Naslov proxyja: ....................................................213.229.249.040
				- Vrata proxyja: ......................................................8080
				- Uporabniške ime: ................................................[pustite prazno]
				- Geslo: ..................................................................[pustite prazno]
				- Primarni DNS: ......................................................[ne spreminjajte]
				- Sekundarni DNS: ..................................................[ne spreminjajte]
				- Naslov IP: .............................................................[ne spreminjajte]
				- Maska podm.:.......................................................[ne spreminjajte]

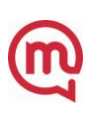